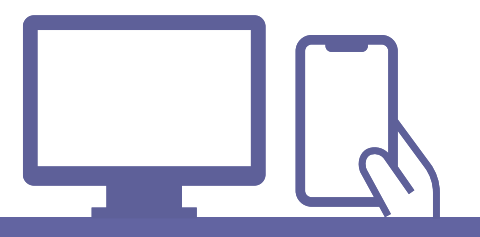

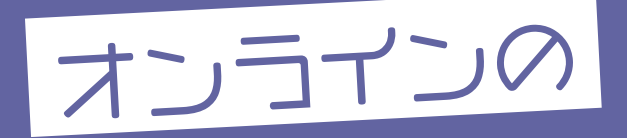

# 相談参加方法

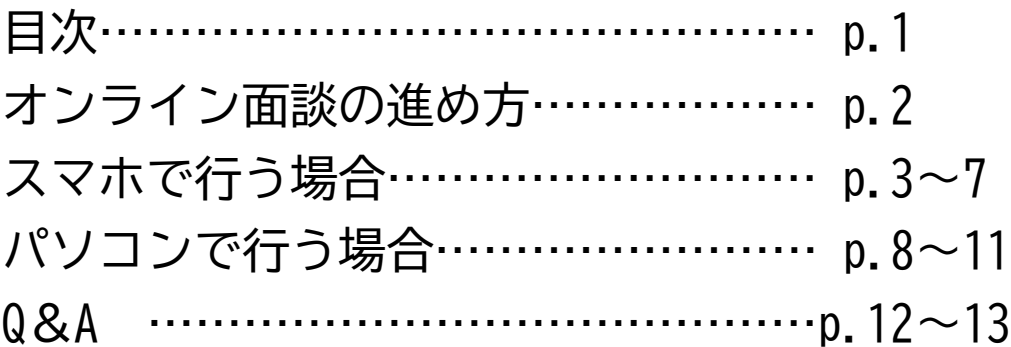

### オンライン相談の進め方

- ●ネット回線、スマホやタブレット、パソコン環境によってイヤホン、 (パソコンにカメラがついてない場合)Webカメラをご用意ください。
- ●オンライン面談は通常面談同様50分です。

●オンライン面談は相談者1~2名体制で行います。

- ●スマホでのご参加の場合、Microsoft Teamsアプリのインストールが必要です。
- ●個人情報の取り扱いは、当法人(NPO法人育て上げネット)の個人情報保護方針に 準じます。https://www.sodateage.net/privacy/#kojin

●インターネット電話サービス及びシステムの障害、国内外の政治情勢・自然災害等、 提供するサーバー等の障害またはその他やむを得ない事由により当サービスの提供が 困難な場合、予告なしに当サービスを中断することがあります。

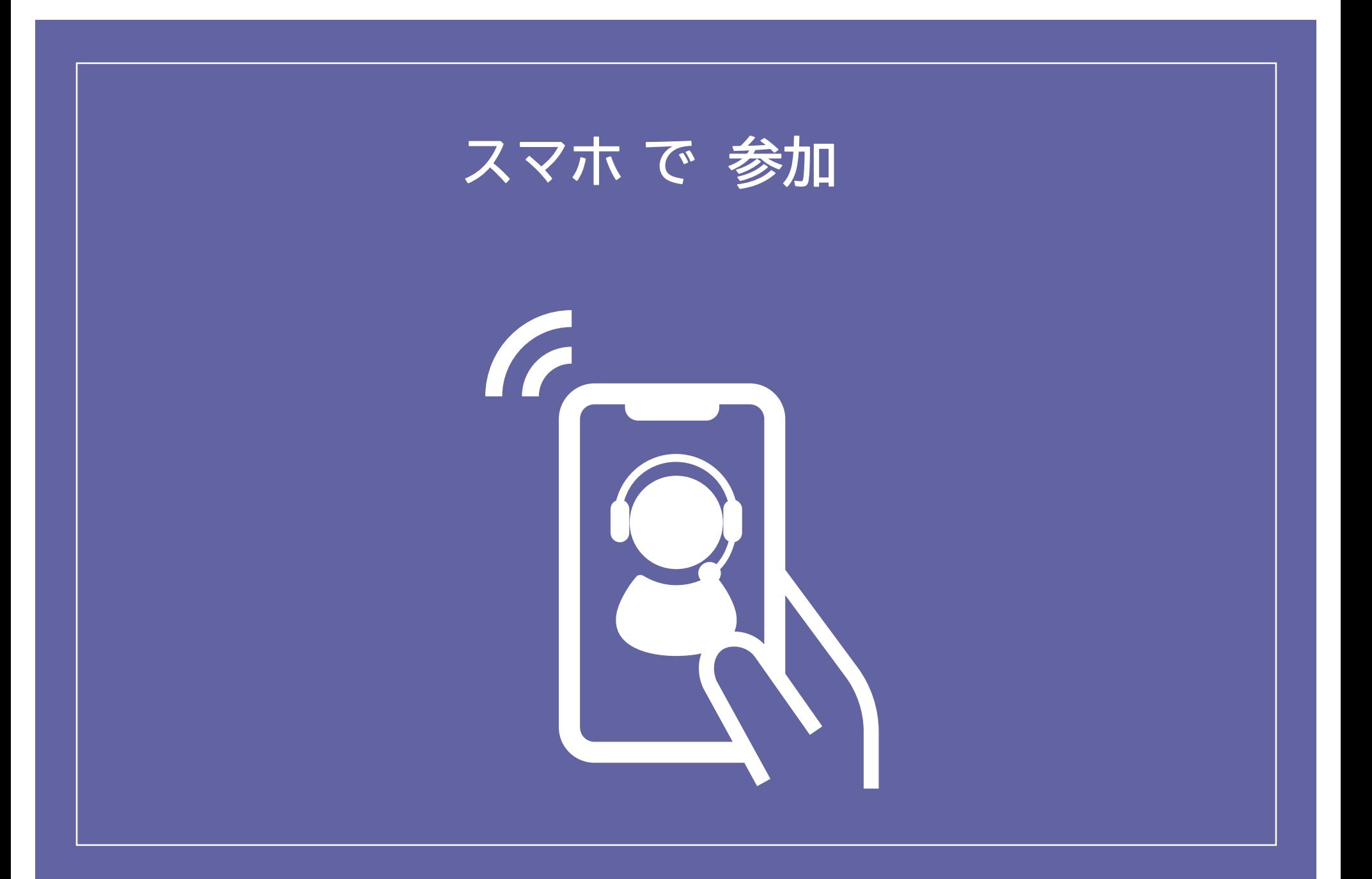

スマホ

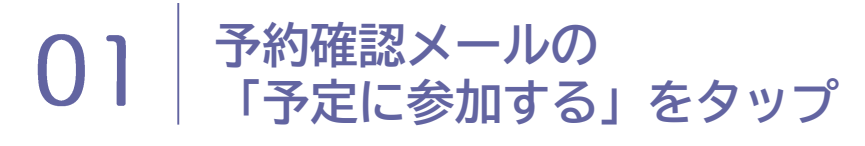

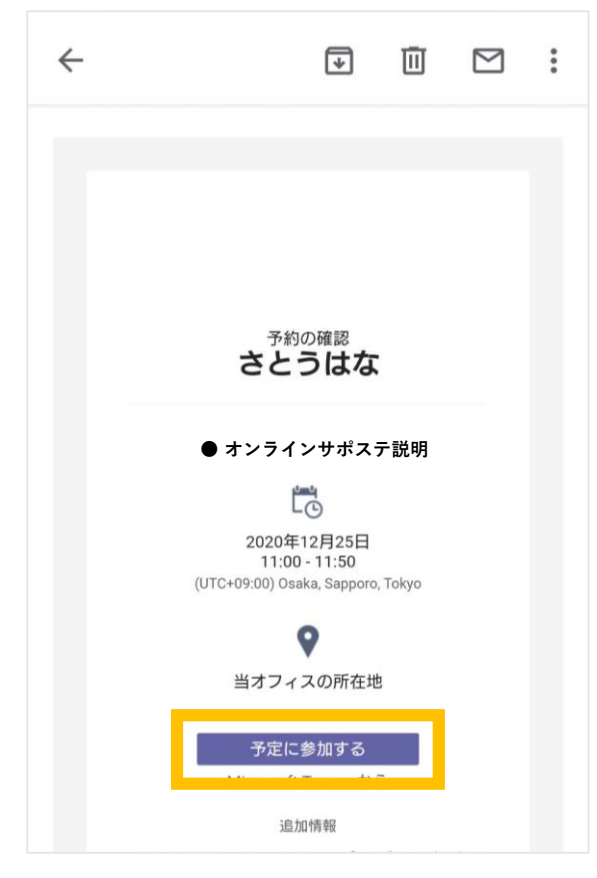

## **予約確認メールの 「予定に参加する」をタップ アプリをインストールする**

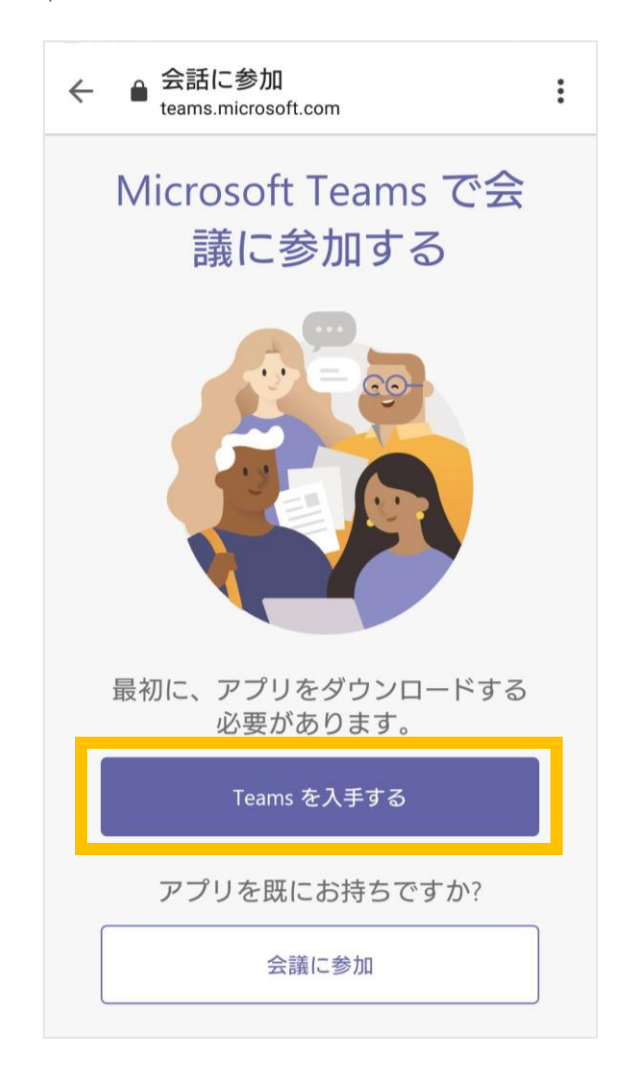

#### \*スマホの種類によって表示形式が異なる場合があります。

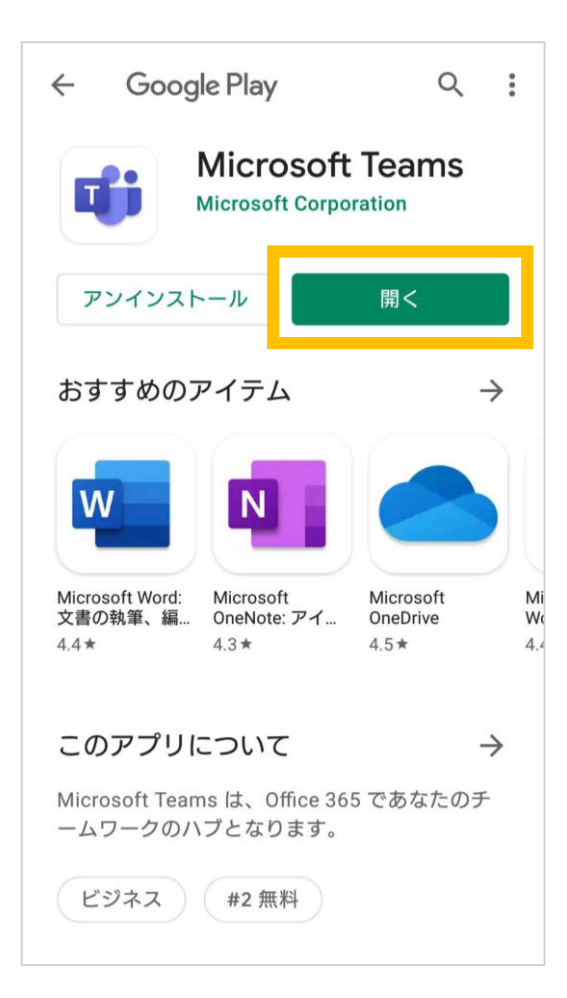

### アプリを開く  $O(4$  フルネームでお名前を入力

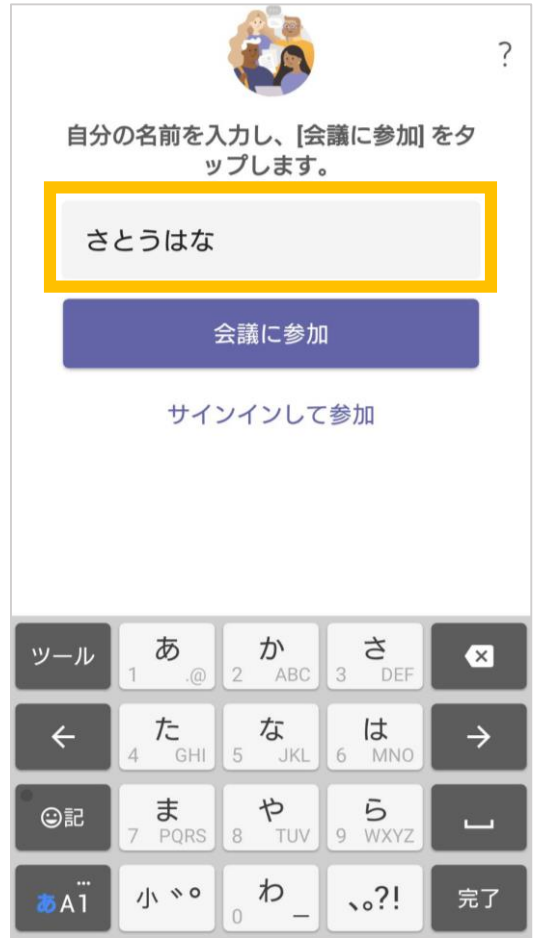

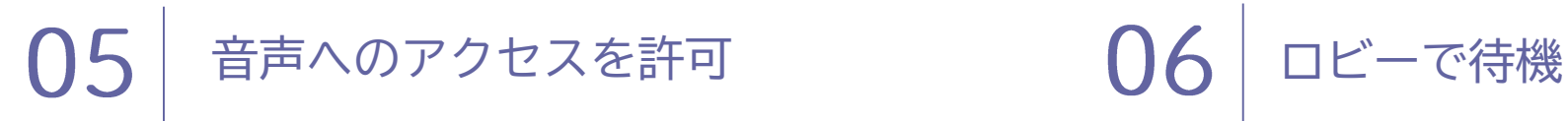

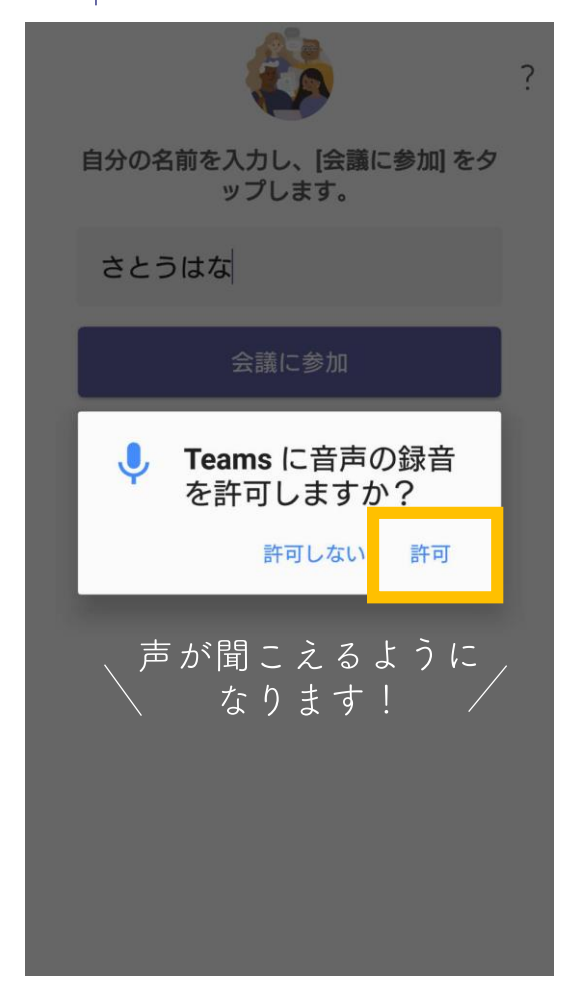

### \*スマホの種類によって表示形式が異なる場合があります。

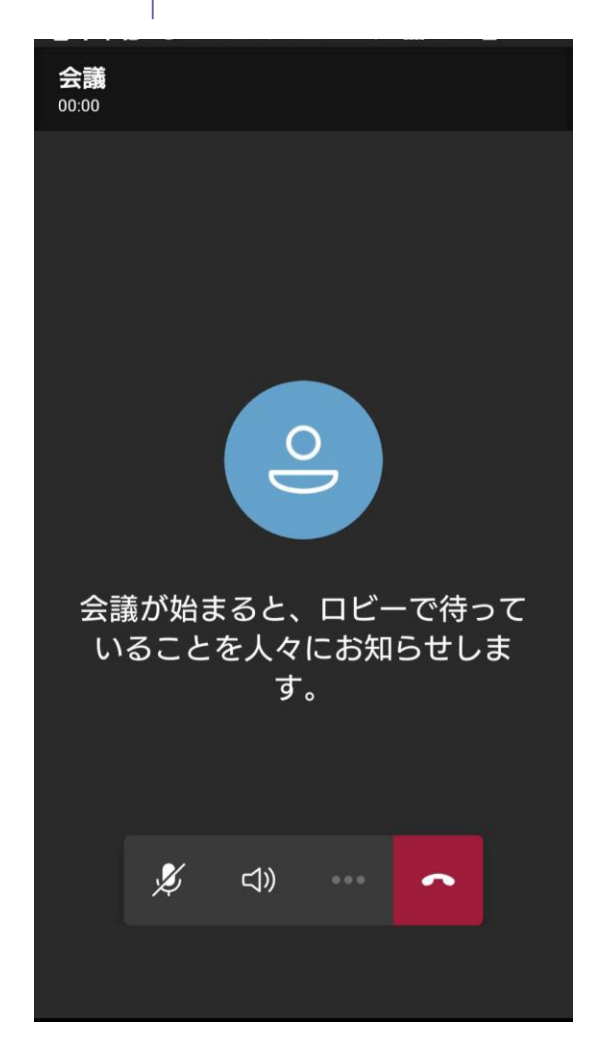

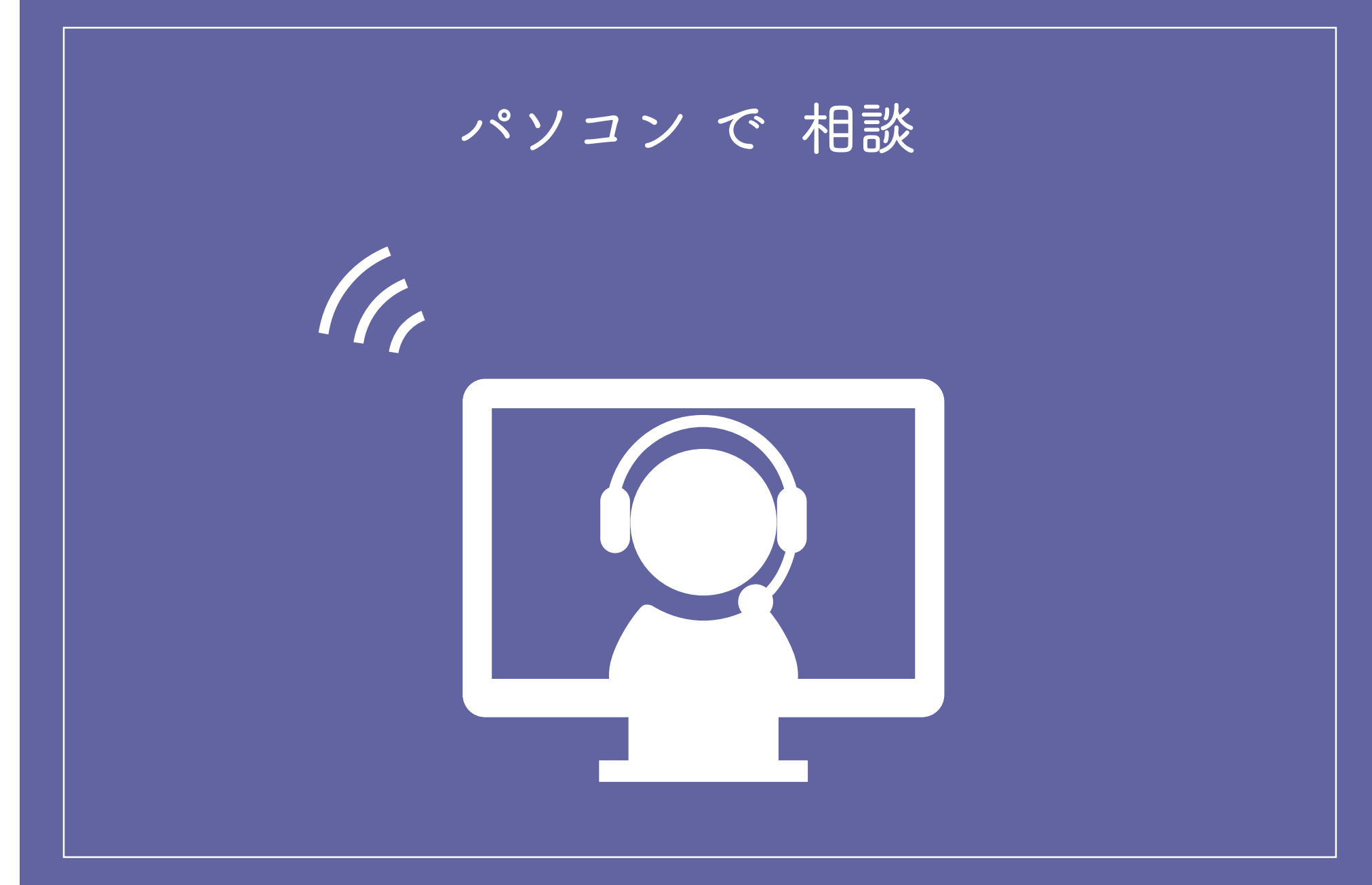

パソコン

### 01 **予約確認メールの「予定に参加する」をクリック**

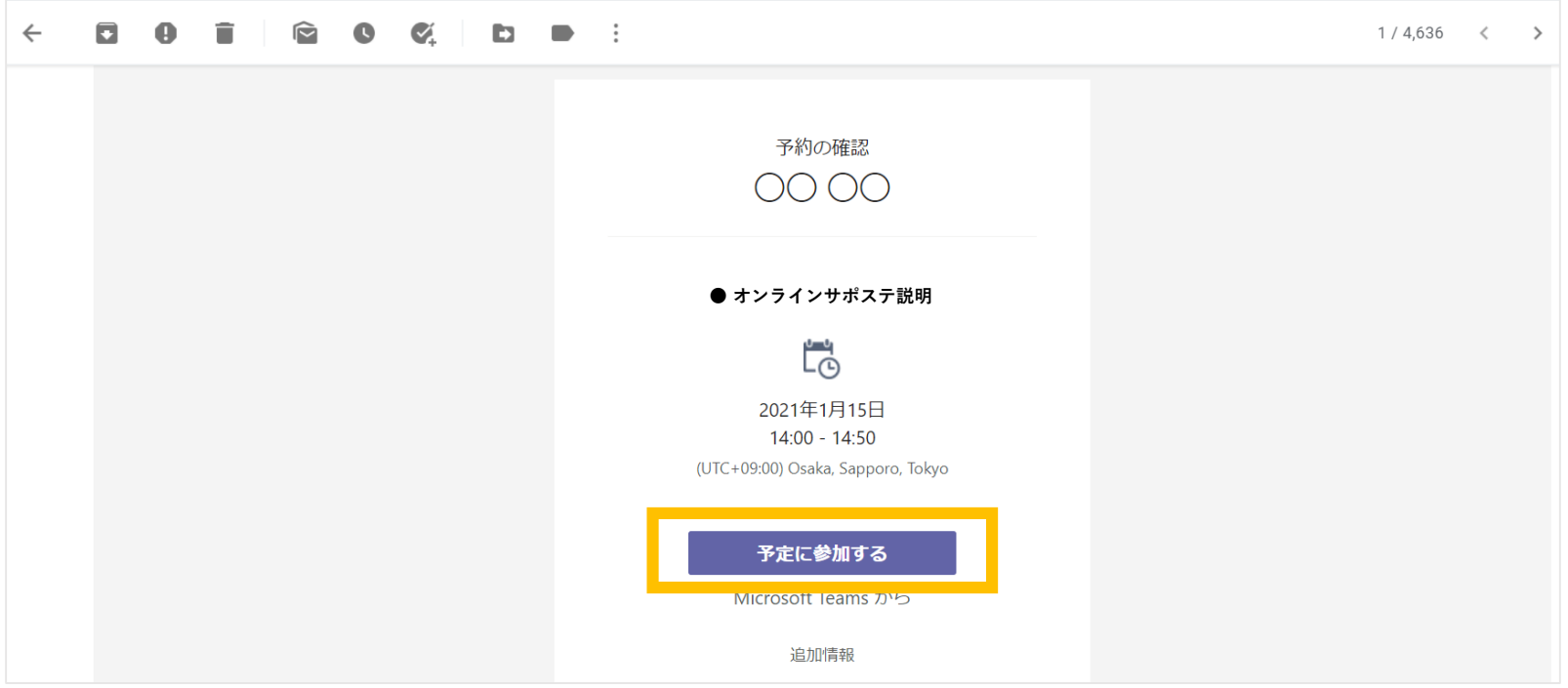

パソコン

### 02 **名前をフルネームで入力し、「今すぐ参加」をクリック**

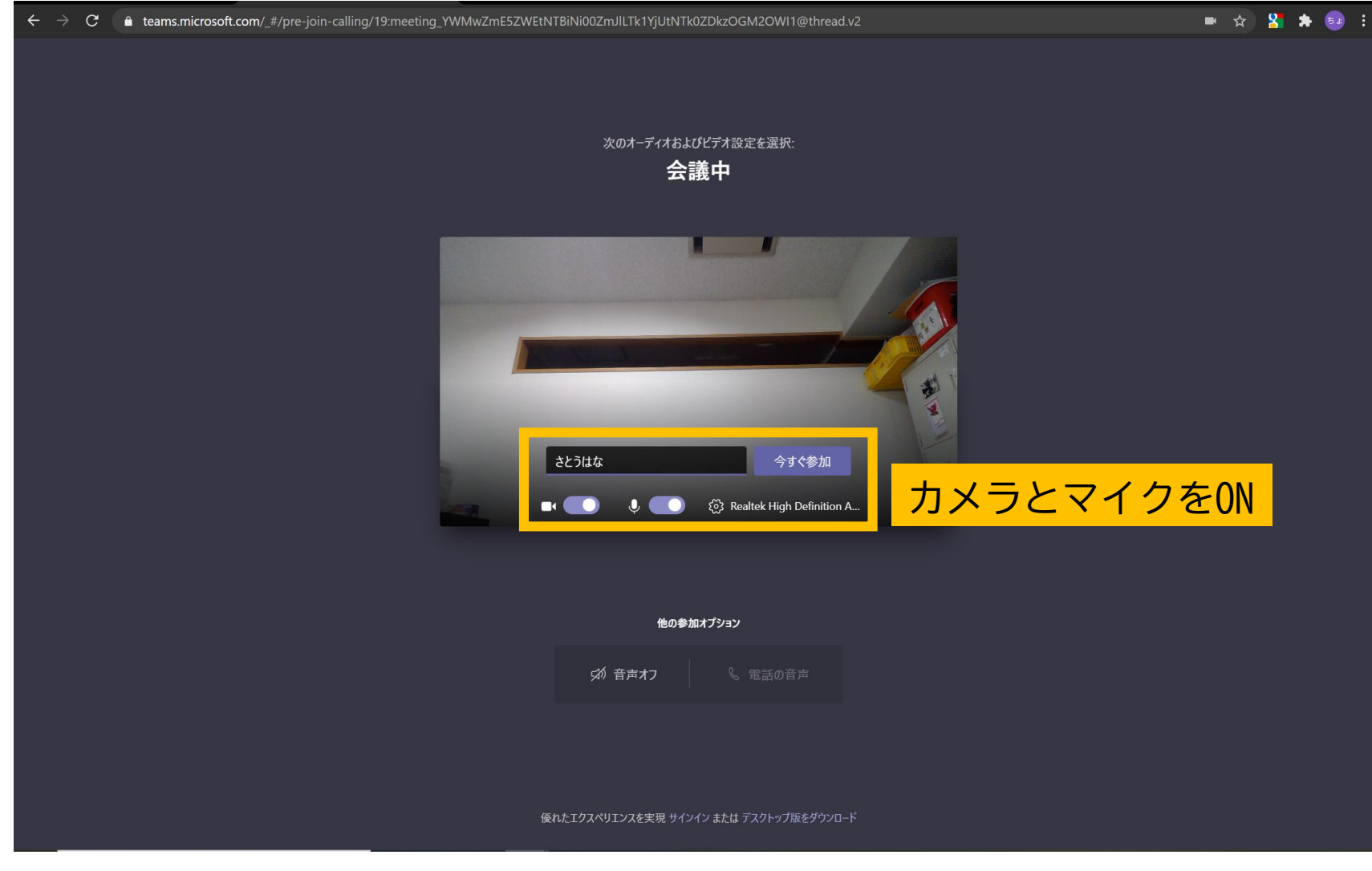

パソコン

#### **相談員と繋がるまでこのまま待機** 03

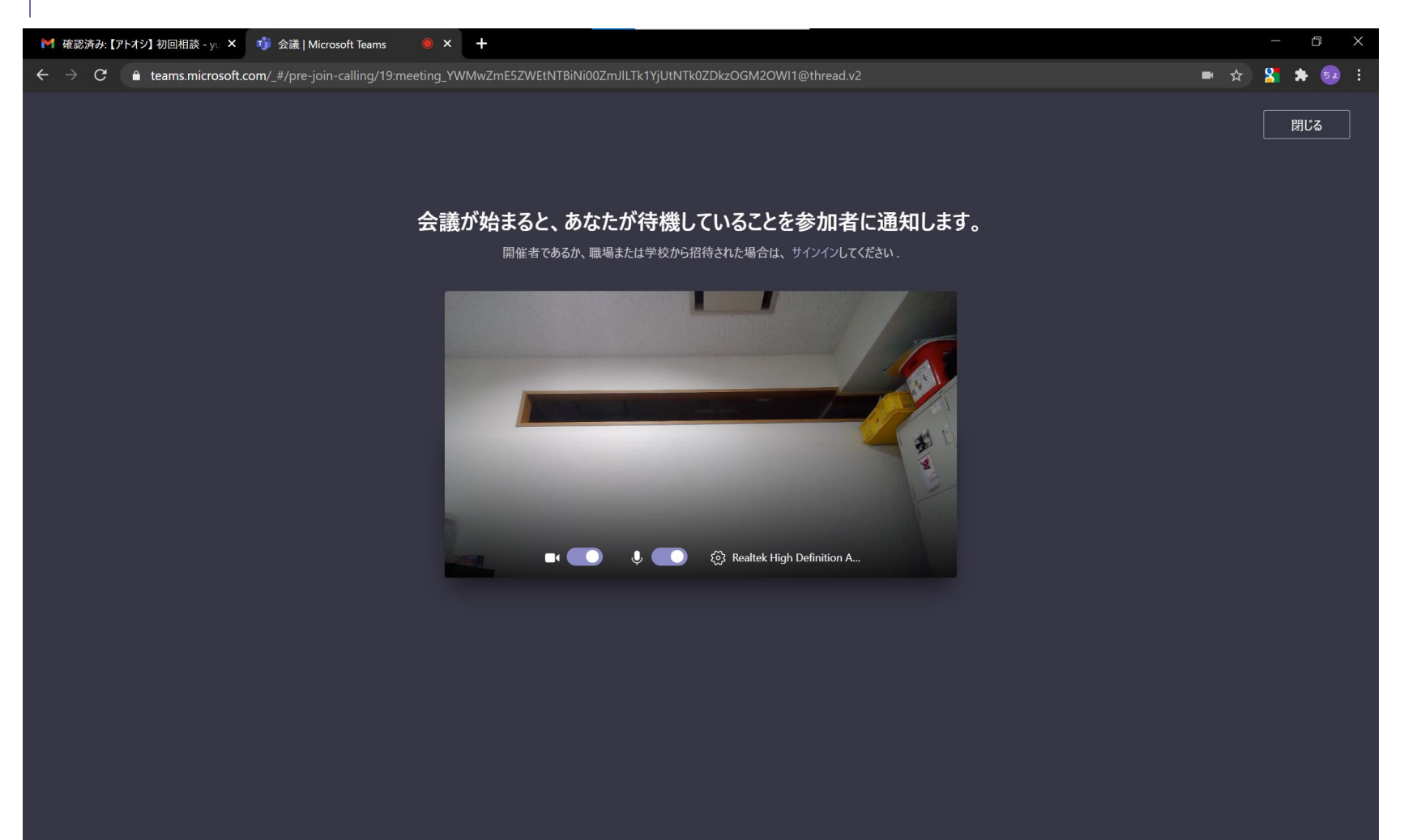

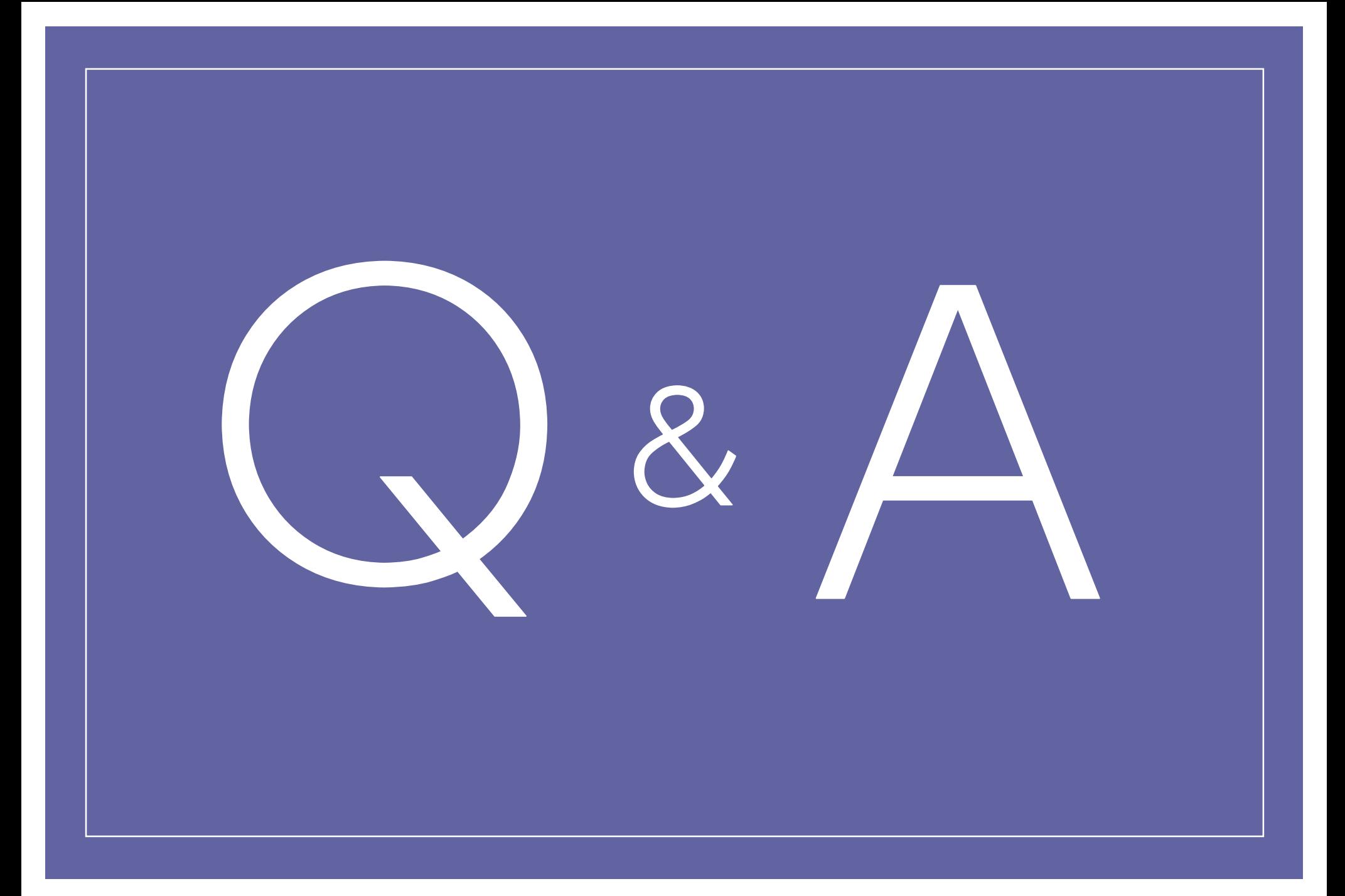

## オンライン相談のQ&A

- 〇.顔を映したくありません。どうしたらいいですか?
- A. お顔を見てお話したいので、できればカメラをオンにしていただきたいですが、 どうしてもという方はスタッフに相談してみてください。
- 〇. イヤホンにした方がいいですか?

A.どちらでも大丈夫ですが.ある方はイヤホンの方が話しやすいです!

〇. 当日うまく繋がるか不安です。

A. テスト接続ができるので、事前にお電話かメールでご連絡ください。

Q. 当日繋がらなかったらどうしたら良いですか?

A.お電話かメールでご連絡ください。サポート致します。

たちかわ若者サポステ

TFL: 042-529-3378

E-mail: info.tachikawa@sodateage.net